[存储配置](https://zhiliao.h3c.com/questions/catesDis/1562) **[孙清雷](https://zhiliao.h3c.com/User/other/25396)** 2019-04-08 发表

## 组网及说明

受测设备为MSA2040 SAN,OS版本RHEL6.6,服务器主机UEFI模式,使用82Q光纤卡。

## 配置步骤

DL380 Gen9服务器配有光纤卡82Q, Port 1 WWPN为5001438033143D84, Port 2 WWPN为5001438 033143D86。

MSA2040 SAN, A1 WWPN为207000c0ff1de213, B1 WWPN为247000c0ff1de213。

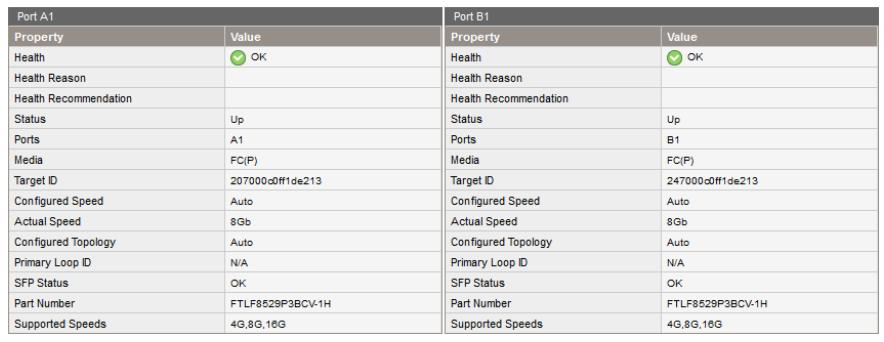

盘柜创建卷,大小1000GB,LUN 103,通过A1映射至82Q Port1和Port2。

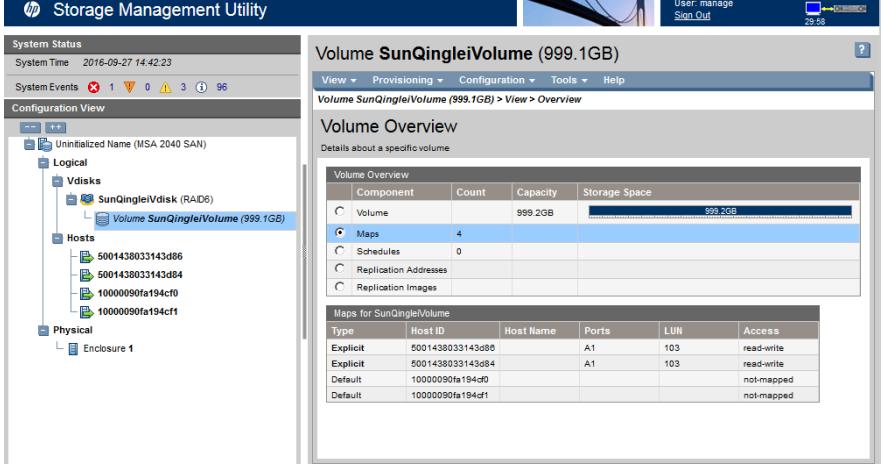

UEFI下设置光纤卡

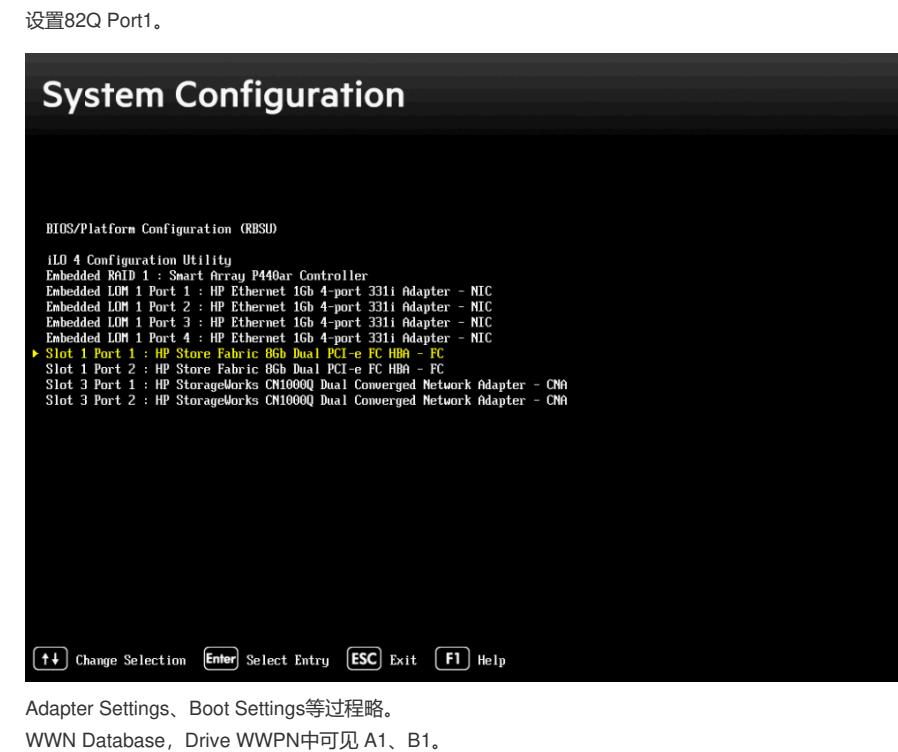

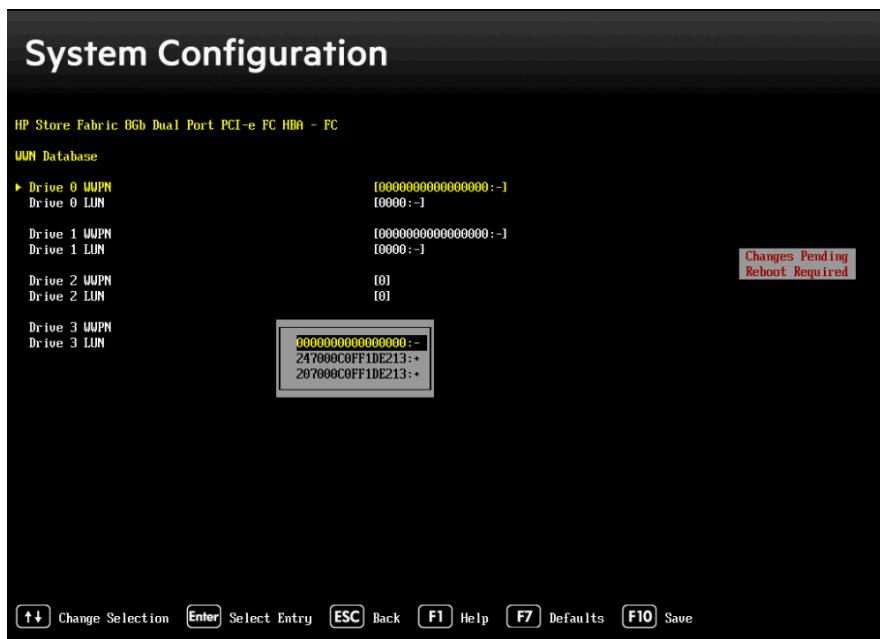

Drive0 WWPN选择A1后, Drive0 LUN可见十六进制数值0067,即十进制数值103,为MSA2040卷的L UN值。

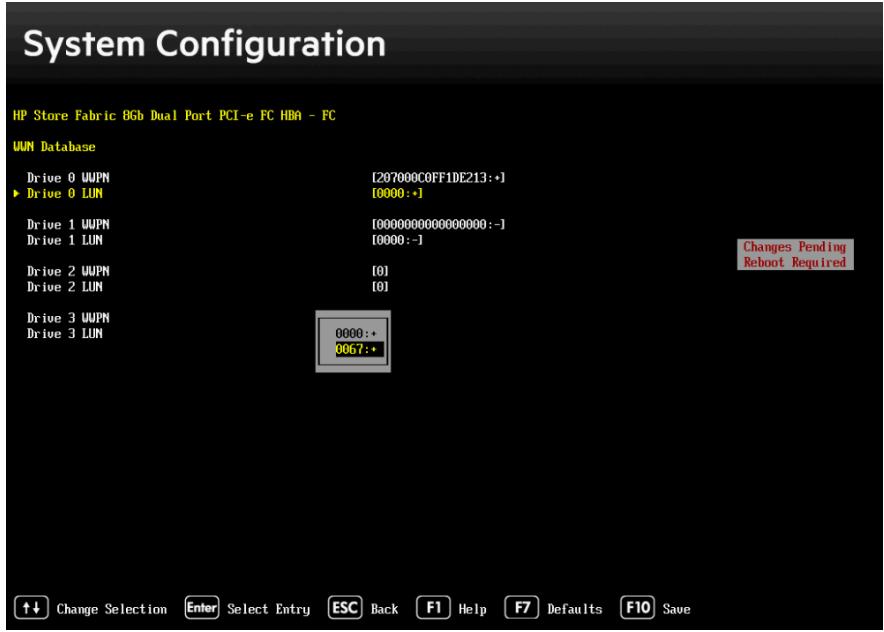

本次测试中,卷仅通过A1端口进行映射至82Q Port1和Port2,未通过B1端口进行映射,故Drive WWP N如选择B1后, Drive LUN中无LUN信息。

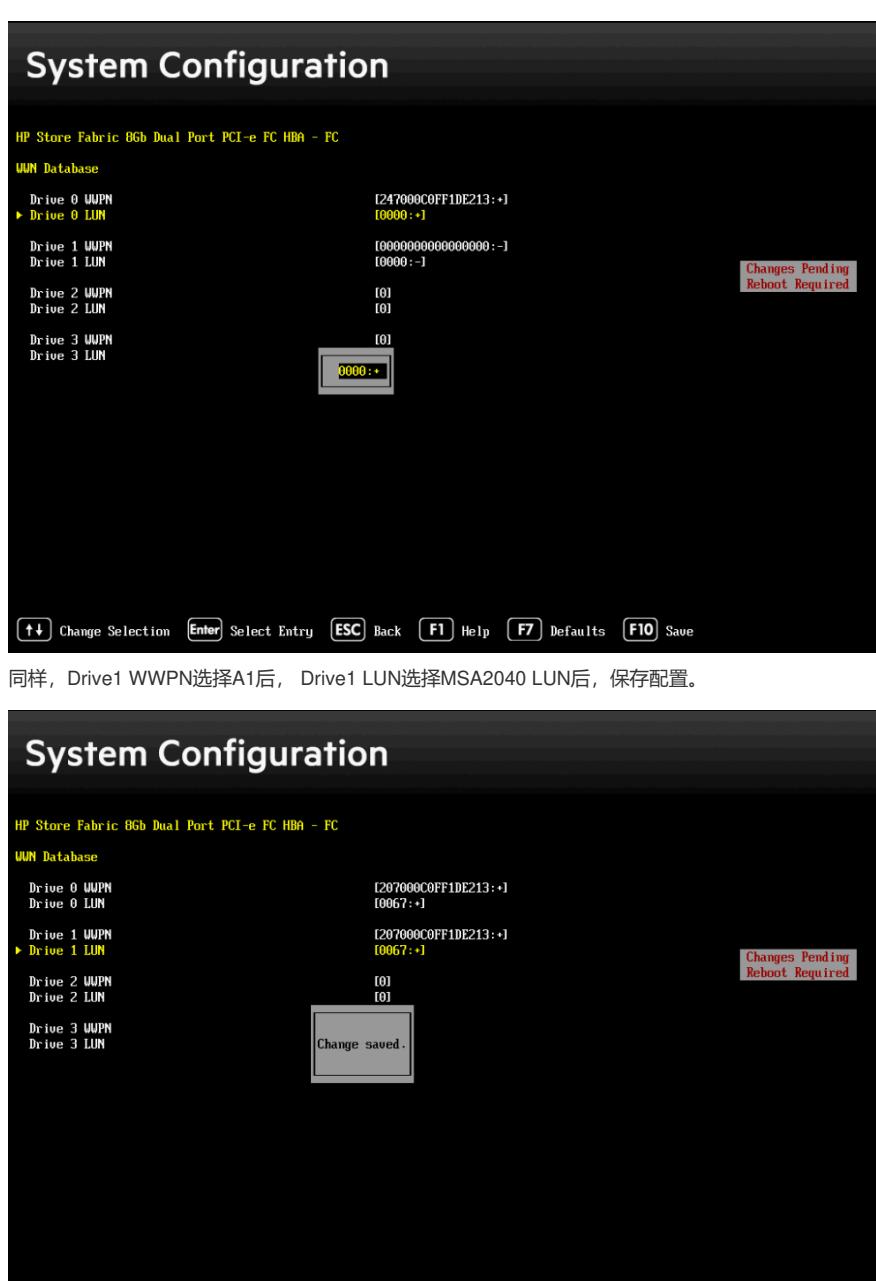

设置82Q Port2,过程与Port1设置方法相同,不再赘述。

System Utitlity → System Configuration → BIOS/Platform Configuration (RBSU) → Boot Options → UEFI Boot Order

测试中,已使用iLO挂载OS镜像,故将iLO Virtual USB CD/DVD ROM调整为第一位置; 为OS安装完成后,直接从盘柜卷引导启动,故将MSA2040 Volume调整至第二、三位置。

[+] Change Selection [Enter] Select Entry [ESC] Back [F] Help [F] Defaults [FIO] Save

## **BIOS/Platform Configuration (RBSU)**

BIOS/Platform Configuration (RBSU)

Boot Options  $\rightarrow$  UEFI Boot Order

Press the  $'$   $\cdot'$  key to move an entry higher in the boot list and the  $'$   $\cdot'$  key to move an entry lower in the boot list. Use the arrow keys to mavigate through the Boot Order list.

in the boot list. Use the arrow keys to navigate through the Boot Order list.<br>
SlO Iirtual USB 2: HPE ilO Uriual USB CO/DUD ROM<br>
Slot 1 Port 1 : HP Store Fabric 86b Dual Port PCI-e FC HBA - FC -<br>
Fibre GUAM:207000COFF1DE21

[++] Change Selection [Enter Select Entry [ESC] Back [F1] Help [F7] Defaults [F10] Save

安装OS

退出System Utility后, 主机重启, 再次启动后, 通过OS安装镜像引导启动。 测试使用rhel-server-6.6-x86 64-dvd.iso。

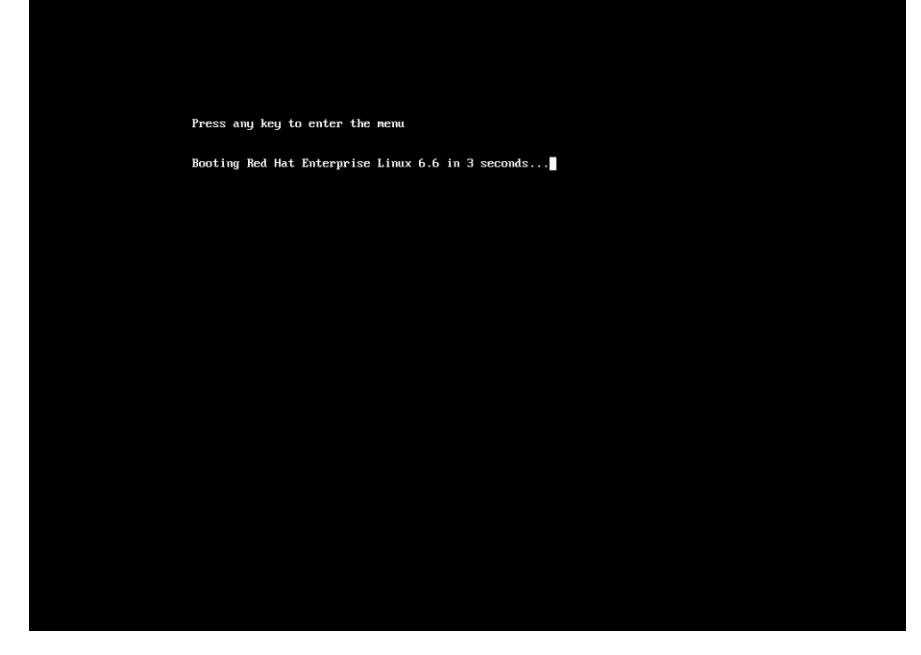

 $\ldots$ 

What type of devices will your installation involve?

Basic Storage Devices<br>
O Installs or upgrades to typical types of storage devices. If you're not sure which option is right for you,<br>
this is probably it.

**Specialized Storage Devices**<br> **C** installs or upgrades to enterprise devices such as Storage Area Networks (SANs). This option will allow<br>
you to add FCoE / ISCSI / zFCP disks and to filter out devices the installer shou

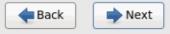

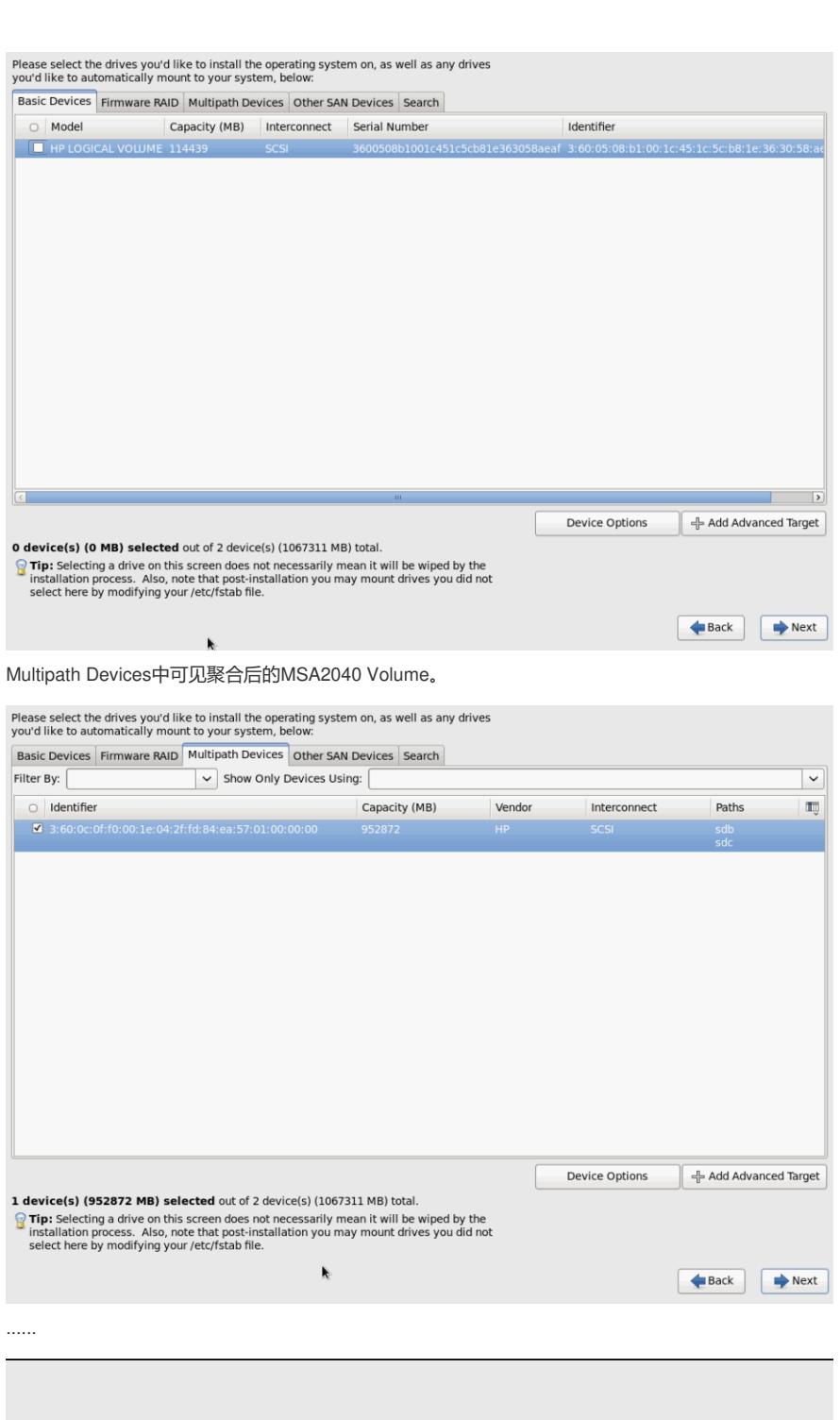

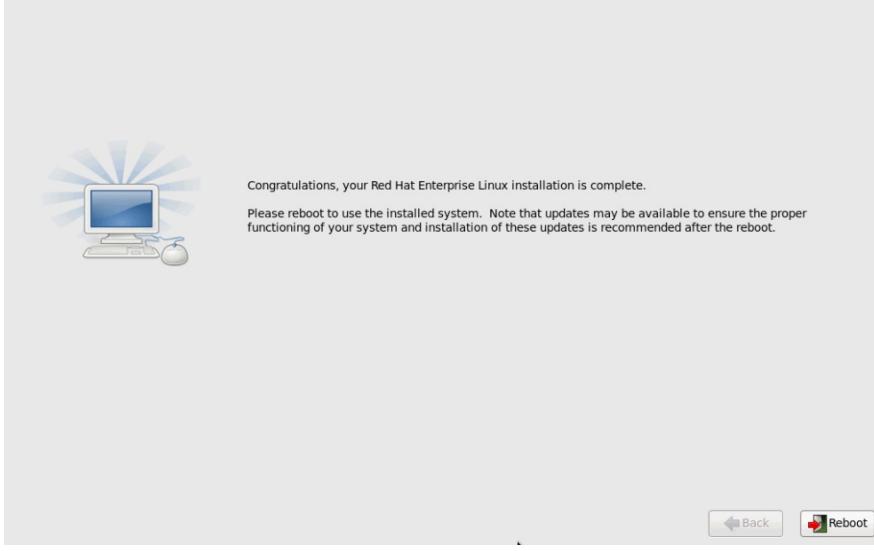

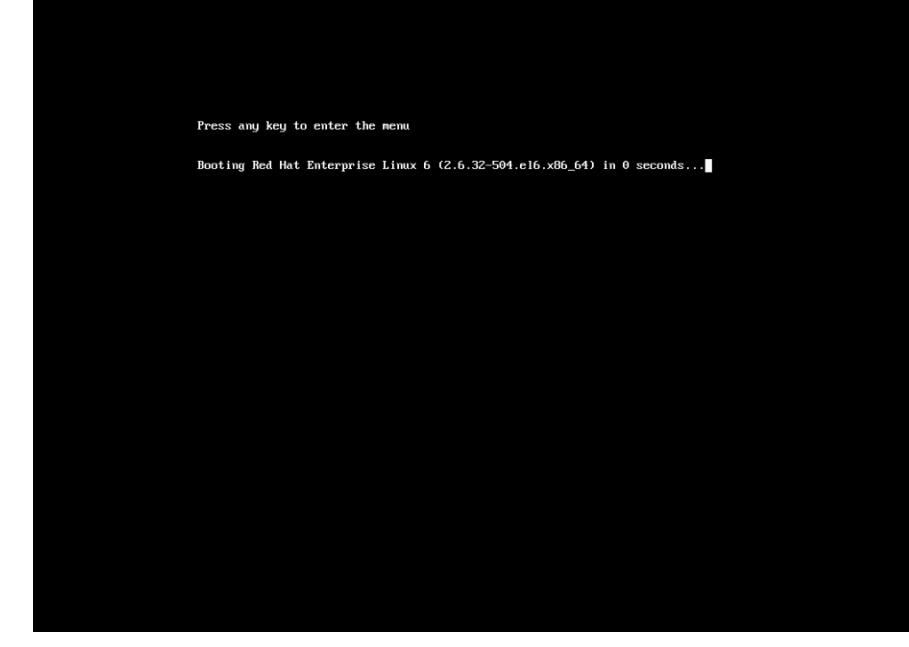

RHEL主机已使用Native Device-Mapper将存储卷进行多路径聚合,未非优化配置,需按照《Native Li nux Device-Mapper Multipath for HPE StorageWorks Arrays Reference Guide》进一步进行优化配置

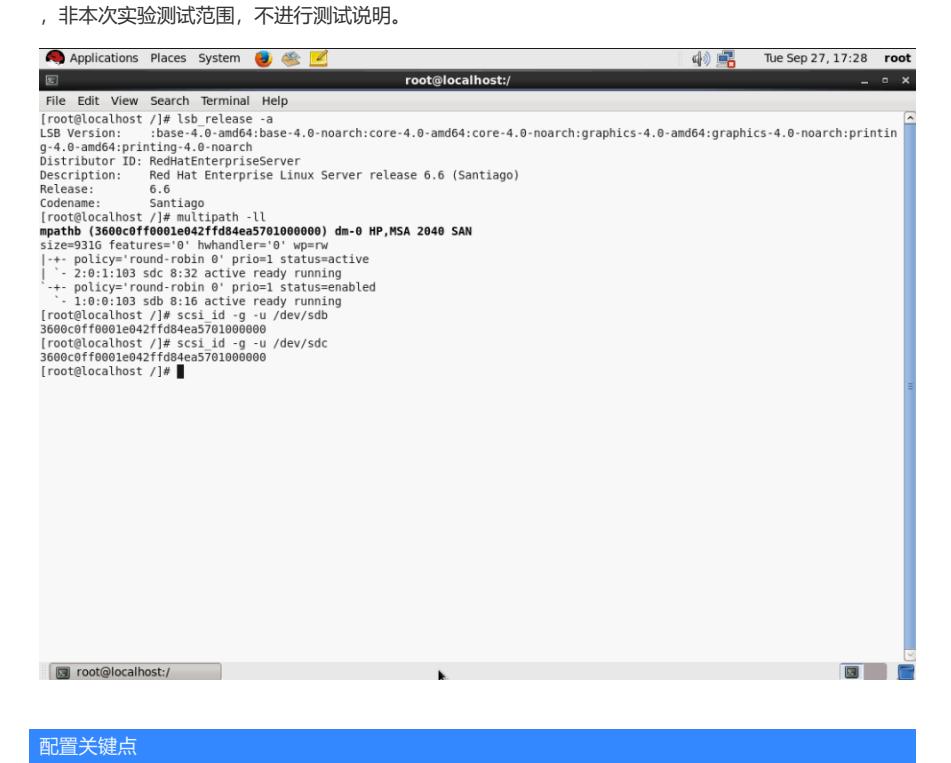